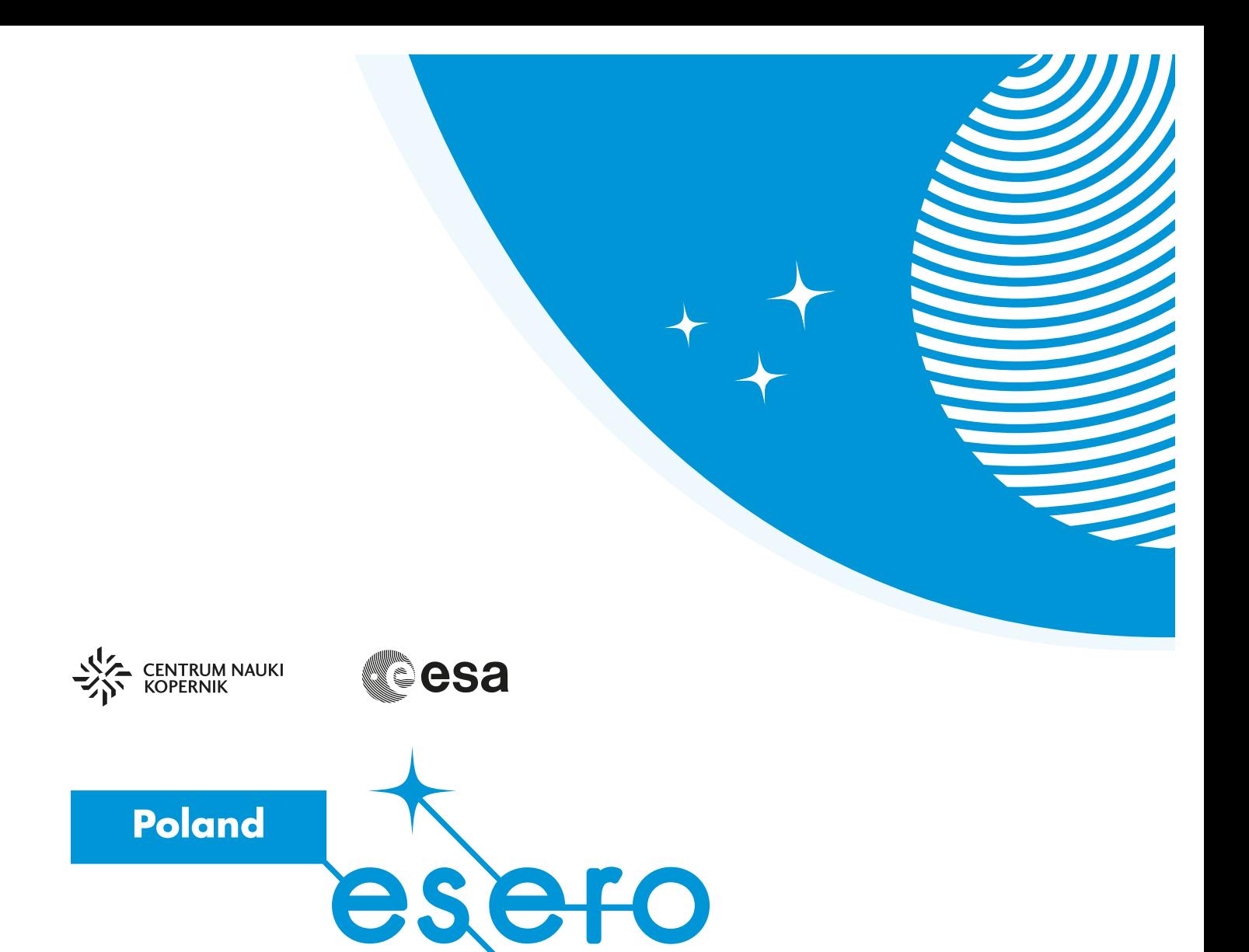

## CO WIDAĆ Z SATELITY? Na Ziemi i wokół niej

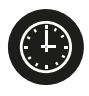

65 minut

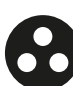

szkoła podstawowa

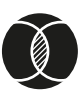

perspektywa | obrazy satelitarne | mapy

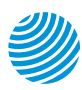

www.esero.kopernik.org.pl

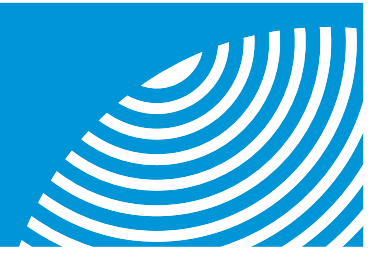

# CO WIDAĆ Z SATELITY?

### Na Ziemi i wokół niej

### Zaadaptowane przez ESERO-Polska

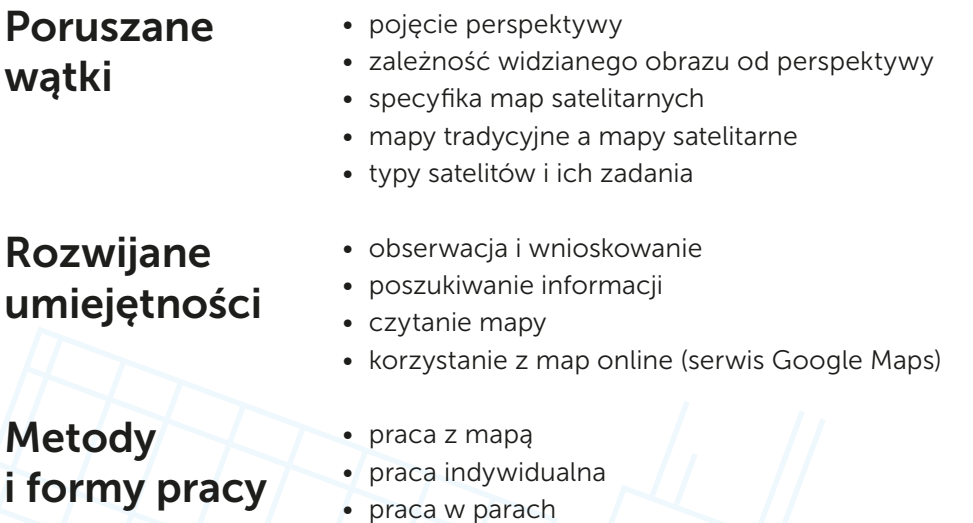

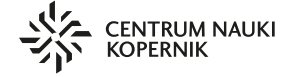

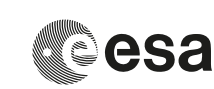

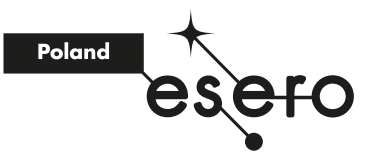

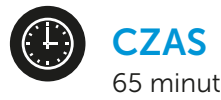

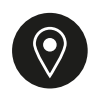

**MIEJSCE** sala lekcyjna i pracownia komputerowa

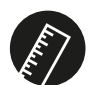

#### NIEZBĘDNE MATERIAŁY

- arkusz ćwiczeniowy (dla każdego ucznia) – załącznik 1
- komputer lub tablet z dostępem do Internetu (dla każdej pary)
- kolorowa kopia mapy świata na kartce formatu A4 (dla każdego ucznia)
- globus

#### Przygotowanie zajęć

W trakcie całych zajęć dzieci będą pracować z arkuszami ćwiczeniowymi (załącznik 1).

Do przeprowadzenia ćwiczenia Co widzisz? będziesz potrzebować globusa oraz kolorowych kopii mapy świata dla każdego dziecka. Przed zajęciami lub zaraz na początku przesuń ławki i krzesła pod ściany, żeby zapewnić dzieciom przestrzeń do rysowania.

Podczas ćwiczeń Ziemia z lotu ptaka oraz Różne rodzaje satelitów dzieciom będą potrzebne komputery lub tablety (po jednym na parę), aby mogły korzystać z serwisu Google Maps oraz z przeglądarki internetowej.

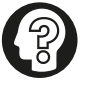

#### Wskazówka

Część lekcji wymagającą użycia komputerów najlepiej przeprowadź w pracowni komputerowej. Jeśli nie dysponujesz taką liczbą komputerów lub tabletów, zapewnij przynajmniej po jednym na czworo dzieci oraz jeden do swojego użytku na potrzeby prezentacji materiałów graficznych.

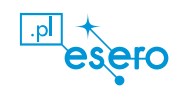

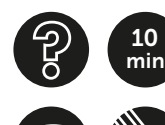

### Co widzisz?

Po przesunięciu ławek i krzeseł pod ściany dobierz uczniów w pary i rozdaj im arkusze ćwiczeniowe. Poproś, żeby wykonali zadanie 1. Mają narysować nawzajem swoje portrety – najpierw w ujęciu z przodu, a następnie pod kątem z góry. Do ujęcia z przodu dzieci stają w parach naprzeciwko siebie. Do ujęcia pod kątem z góry rysujący zostaje w pozycji stojącej, a portretowane dziecko siada na podłodze. Najpierw oba portrety rysuje jeden uczeń z pary, a potem zamieniają się rolami.

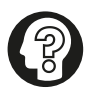

#### Wskazówka

Powiedz dzieciom, by za każdym razem rysowały postać koleżanki lub kolegi dokładnie tak, jak ich widzą, a nie odtwarzały ich wygląd z pamięci. Wyjaśnij, że tu nie chodzi o idealne odwzorowanie twarzy, ale o to, jak w poszczególnych pozycjach widzą sylwetkę rysowanych osób.

Gdy uczniowie skończą, zadaj im następujące pytania: *Czym różnią się rysunki? Czy da się rozpoznać, kto jest na drugim rysunku? Dlaczego ta sama osoba może tak różnie wyglądać? Z czego to wynika?*

Wyjaśnij, że na przedmioty można patrzeć z różnej perspektywy (punktu widzenia). To, jak je widzimy, zależy od miejsca, w którym się znajdujemy, oraz kąta, pod jakim je obserwujemy. Oznacza to, że z każdej perspektywy będą one wyglądać inaczej.

Ustawcie ławki i krzesła w poprzednim porządku. Ustaw na biurku globus i rozdaj dzieciom kolorowe kopie mapy świata. Zapytaj: *Jaka jest różnica między mapą a globusem? Czy z mapy można wykonać globus?* Zachęć dzieci, aby spróbowały nadać mapie kształt globusa i przykładowo zwinęły ją w tubę. Zapytaj: *Czy mapa wygląda teraz tak samo jak globus? Dlaczego nie?* 

Porozmawiaj z uczniami o tym, skąd ludzie wiedzą, jak wygląda świat. Wyjaśnij, że pierwsze mapy sporządzano na podstawie opisów podróżników i odkrywców, później zaczęli zajmować się tym kartografowie (kartografia to nauka o mapach) korzystający z dokładnych pomiarów terenu. Obecnie dzięki sztucznym satelitom krążącym wokół Ziemi mamy nie tylko dokładne mapy każdego zakątka świata, lecz także zdjęcia wszystkich obszarów naszej planety.

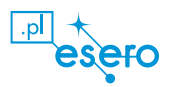

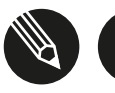

min 40

#### Ziemia z lotu ptaka

Zabierz dzieci do pracowni komputerowej, dobierz je w pary i przydziel każdej parze jeden komputer lub tablet. Poinformuj dzieci, że na dzisiejszych zajęciach będą używać serwisu Google Maps zawierającego mapy satelitarne, czyli takie, które wykorzystują zdjęcia wykonane przez sztuczne satelity. Pokaż dzieciom najpierw widok tradycyjny, a następnie satelitarny, aby zobaczyły różnicę w wyglądzie obu typów map.

Rozdaj uczniom arkusze ćwiczeniowe i poproś, żeby uzupełnili punkty od 1 do 5F z zadania 2.

Omów z uczniami zadanie. Ustalcie, jakie typy obiektów widać na mapie i w jakich kolorach są przedstawione (w przypadku widoku kraju: fragmenty niebieskie – woda, obszary zielone – ląd; w przypadku widoku miejscowości i jej fragmentów: obszary zielone – pola, łąki i lasy, szare bryły – domy, a szare przecinające się linie – drogi; niewielkie prostokątne kształty widoczne na drogach to samochody).

Wyjaśnij, że mapa satelitarna, podobnie jak mapa tradycyjna, przedstawia obraz Ziemi widzianej z góry, czyli z lotu ptaka. Wybierz dowolny obszar i przełącz mapę w tryb Street View, a następnie zaprezentuj dzieciom ten typ widoku. Wytłumacz, że ten widok jest inny, ponieważ obiekty są przedstawiane nie z góry, ale z poziomu ulicy, czyli bardziej od przodu. Przypomnij dzieciom rysunki, które wykonywały w poprzednim ćwiczeniu i że one także inaczej wyglądały przedstawiane od przodu, a inaczej widziane z góry. Wyjaśnij, że zdjęcia wykorzystywane w trybie Street View są wykonywane aparatem fotograficznym z dachu samochodu (możesz pokazać dzieciom, jak wygląda taki samochód, korzystając z linku zamieszczonego na końcu scenariusza).

Niech dzieci uzupełnią punkty 5G i 5H w zadaniu 2.

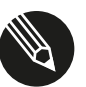

min 10

#### Różne rodzaje satelitów

Przypomnij dzieciom, że sztuczny satelita to obiekt wykonany przez człowieka krążący wokół Ziemi. Wyjaśnij, że satelity mają wiele zadań, dlatego istnieje wiele typów satelitów. Nawet satelity wykonujące zdjęcia robią je w różnych celach – nie tylko na potrzeby map satelitarnych.

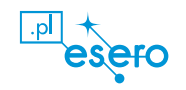

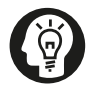

105 min

#### **Ciekawostka**

Pierwszy sztuczny satelita – radziecki Sputnik 1 – został wyniesiony na orbitę ziemską w 1957 roku. Było to pierwsze urządzenie wykonane przez człowieka, które znalazło się na orbicie naszej planety. Sputnik krążył po niej 92 doby i w tym czasie okrążył Ziemię 1400 razy, po czym spłonął w atmosferze.

Poproś dzieci, by się zastanowiły, do czego jeszcze można wykorzystywać sztuczne satelity, i spróbowały wymienić różne typy satelitów. Zachęć je, by skorzystały z Internetu. Następnie niech na podstawie uzyskanych informacji uzupełnią zadanie 3 w arkuszu ćwiczeniowym. Omówcie rezultaty poszukiwań. Na zakończenie możesz zaprezentować dzieciom zdjęcia wybranych satelitów. Skorzystaj z linków zamieszczonych na końcu scenariusza.

#### Podsumowanie

Porozmawiaj z dziećmi o różnicach między mapami tradycyjnymi a mapami satelitarnymi. Zapytaj, które mapy są dla nich czytelniejsze i dlaczego. Wyjaśnij, że mapy wykorzystujące rzeczywiste zdjęcia ułatwiają nam orientację w terenie – miejsce przedstawione na mapie wygląda bardzo podobnie do prawdziwego, dzięki temu szybko wiemy, czy dobrze trafiliśmy. Podkreśl, że wiele najnowocześniejszych rozwiązań technologicznych w kartografii zawdzięczamy sztucznym satelitom i wykonanym przez nie zdjęciom, ale korzysta się także z innych nowoczesnych rozwiązań, m.in. dronów, które robią zdjęcia używane do zaprezentowania mniejszych obszarów z lotu ptaka. Tego typu projekty nie ograniczają się tylko do Ziemi. Oprócz serwisu Google Maps firma Google uruchomiła także serwis Google Moon [\(www.google.com/moon\)](http://www.google.com/moon) umożliwiający oglądanie zdjęć satelitarnych Księżyca wykonanych podczas misji programu Apollo. A więc dziś możemy już także wybrać się na coś w rodzaju wirtualnego spaceru po Księżycu. Na zakończenie możesz pokazać dzieciom taką "księżycową" mapę.

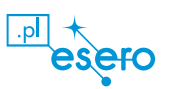

#### Wykaz przydatnych linków:

- samochód Google Street View z zamontowanym na dachu sprzętem fotograficznym: https://pl.wikipedia.org/wiki/Google\_Street\_View#/media/Plik:Google
	- [Street\\_View\\_camera\\_cars\\_in\\_Gorz%C3%B3w\\_Wielkopolski\\_01.JPG](https://pl.wikipedia.org/wiki/Google_Street_View#/media/Plik:Google_Street_View_camera_cars_in_Gorz%C3%B3w_Wielkopolski_01.JPG)
- replika satelity Sputnik 1 znajdująca się w National Air and Space Museum w Waszyngtonie: [https://commons.wikimedia.org/wiki/Category:Sputnik-1#/media/](https://commons.wikimedia.org/wiki/Category:Sputnik-1#/media/File:Sputnik_asm.jpg) [File:Sputnik\\_asm.jpg](https://commons.wikimedia.org/wiki/Category:Sputnik-1#/media/File:Sputnik_asm.jpg)
- satelita nawigacyjny systemu GPS: [https://pl.wikipedia.org/wiki/Global\\_Positioning\\_System#/media/](https://pl.wikipedia.org/wiki/Global_Positioning_System#/media/Plik:Navstar.jpg) [Plik:Navstar.jpg](https://pl.wikipedia.org/wiki/Global_Positioning_System#/media/Plik:Navstar.jpg)
- pierwszy działający satelita telekomunikacyjny Telstar 1: [https://pl.wikipedia.org/wiki/Telstar\\_1#/media/Plik:Telstar.jpg](https://pl.wikipedia.org/wiki/Telstar_1#/media/Plik:Telstar.jpg)
- stacia orbitalna Skylab: [https://pl.wikipedia.org/wiki/Program\\_Skylab#/media/Plik:Skylab\\_and\\_](https://pl.wikipedia.org/wiki/Program_Skylab#/media/Plik:Skylab_and_Earth_Limb_-_GPN-2000-001055.jpg) [Earth\\_Limb\\_-\\_GPN-2000-001055.jpg](https://pl.wikipedia.org/wiki/Program_Skylab#/media/Plik:Skylab_and_Earth_Limb_-_GPN-2000-001055.jpg)

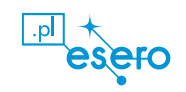

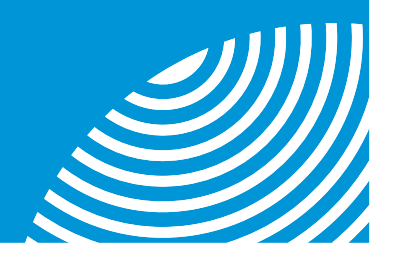

#### Co widzisz? 1

A. Poniżej narysuj koleżankę lub kolegę stojących twarzą do ciebie (oboje stoicie).

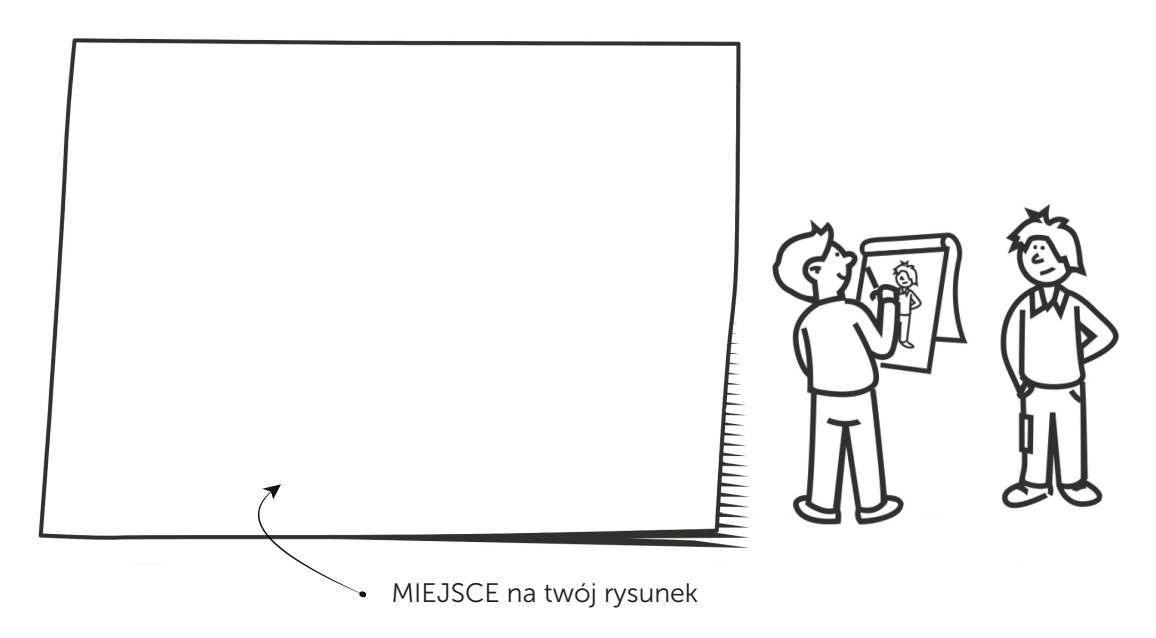

B. Poniżej narysuj koleżankę lub kolegę siedzących twarzą do ciebie (ty stoisz, kolega lub koleżanka siedzi).

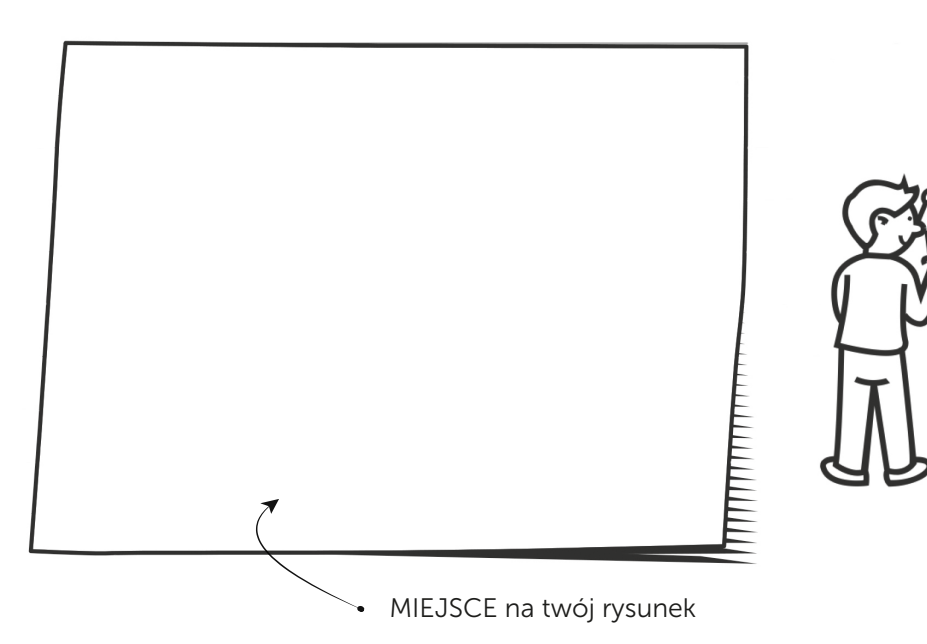

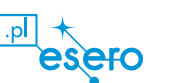

## Załącznik 1 Arkusz ćwiczeniowy

 $\overline{\mathcal{L}}$ 

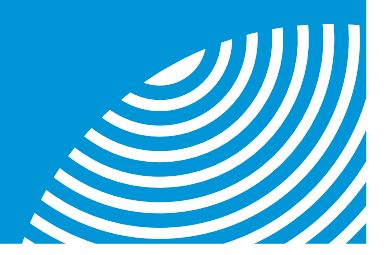

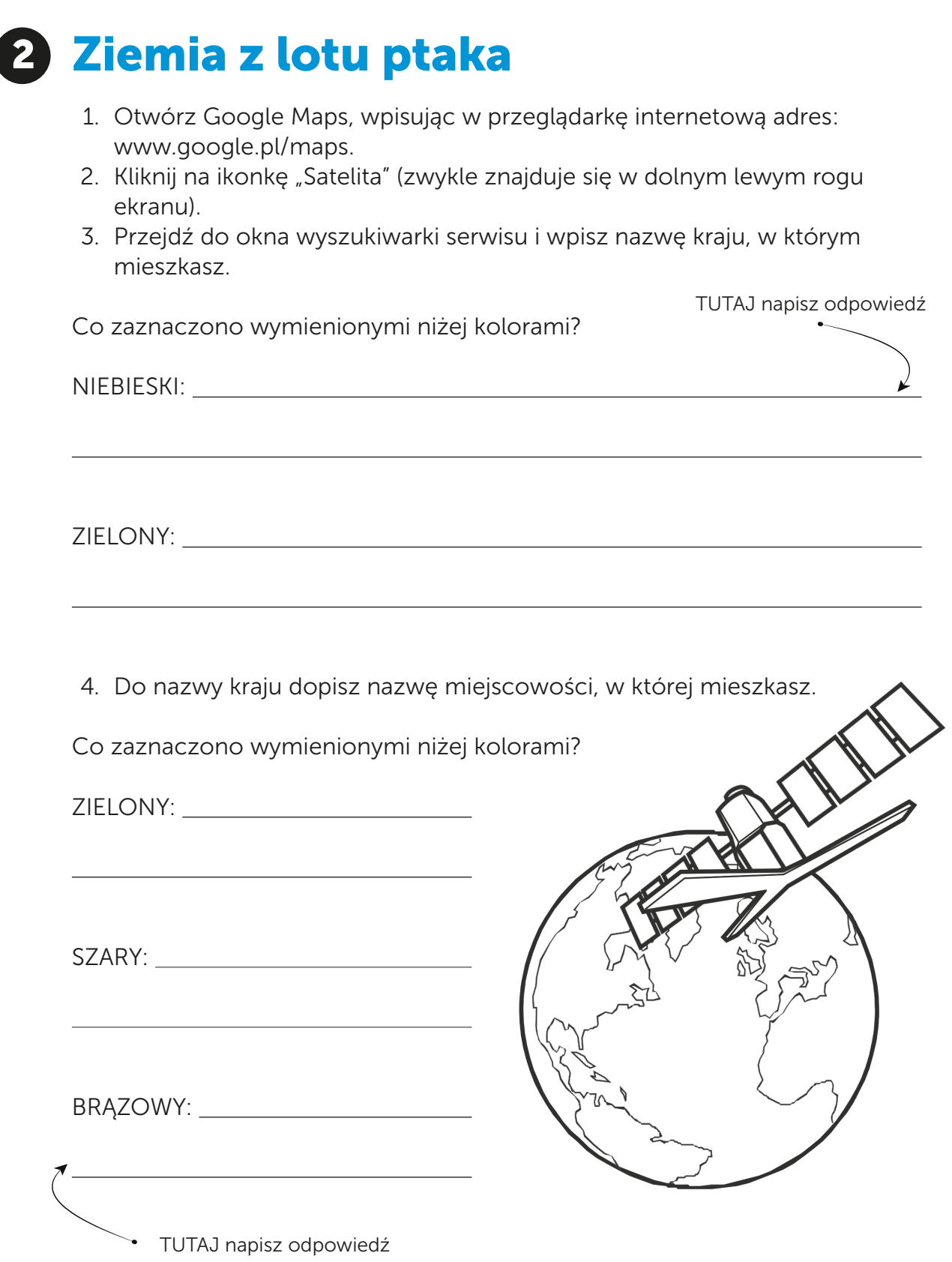

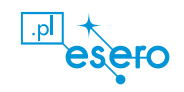

 $\overline{a}$ 

 $\overline{a}$ 

 $\overline{a}$ 

 $\overline{a}$ 

 $\overline{a}$ 

 $\overline{a}$ 

 $\overline{a}$ 

 $\overline{a}$ 

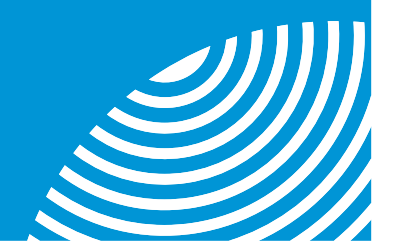

odpowiedź

- 5. Teraz wpisz w wyszukiwarkę następujące zapytanie: <ulica, na której znajduje się twoja szkoła>, <miasto, w którym znajduje się twoja szkoła>, <kraj, w którym znajduje się twoja szkoła>. Poszukaj ikonki ze znakiem +/− (zwykle przy prawej krawędzi ekranu). Powiększ obraz, naciskając +. TUTAJ napisz
- A. Czy widzisz swoją szkołę? Którą jej część?

B. Wyszukaj ulicę znajdującą się przy szkole. Powiększ obraz, naciskając +. Co widzisz na ulicy?

C. Jaką część tego obiektu widzisz?

D. Pomniejsz obraz, naciskając −. Co widzisz?

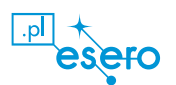

 $\overline{a}$ 

 $\overline{a}$ 

 $\overline{a}$ 

 $\overline{a}$ 

 $\overline{a}$ 

 $\overline{a}$ 

 $\overline{a}$ 

 $\overline{a}$ 

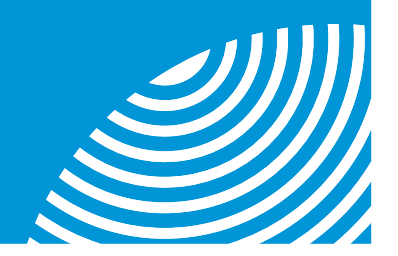

E. Przeciągnij obraz w lewo, używając myszki. Co się dzieje?

F. Jeszcze raz przeciągnij obraz w lewo, używając myszki. Zrób tak kilka razy. Wyjaśnij, dlaczego mimo przeciągania obrazu nie widać końca mapy.

G. Co widzisz, gdy patrzysz na Ziemię z lotu ptaka?

H. W jaki sposób powstaje taki obraz Ziemi?

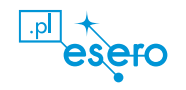

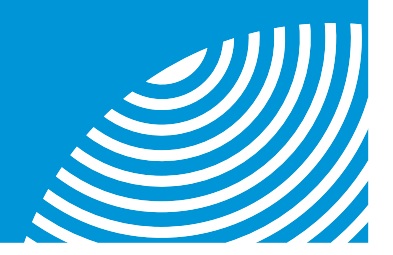

## Różne rodzaje satelitów 3

Wypisz poniżej trzy rodzaje satelitów, które udało ci się znaleźć za pomocą Internetu. Napisz, jakie jest ich zadanie lub do czego się je wykorzystuje.

1.

 $\overline{a}$ 

 $\overline{a}$ 

 $\overline{a}$ 

2.

 $\overline{a}$ 

 $\overline{a}$ 

 $\overline{a}$ 

3.

 $\overline{a}$ 

 $\overline{a}$ 

 $\overline{a}$ 

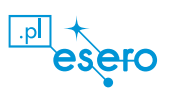